# 2 Finish Windows setup

Dokončete instalaci systému Windows | Завершите установку Windows DokončajtenastavitevWindows | הסתיימהWindowsהגדרת

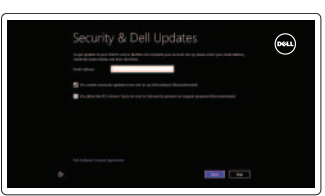

Prozkoumejte zdroje | Узнайте больше בדוקמשאבים | vireRaziskujte

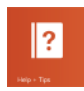

# 3 Explore resources

Klávesové zkratky | Сочетание клавиш מקשיקיצור | tipkeBližnjične

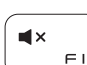

Ztlumení zvuku | Отключить звук השתקהצלילים | zvokUtišaj

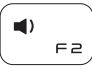

# Shortcut keys

Snížení hlasitosti | Уменьшение громкости החלשאתעוצמתהקול | glasnostZmanjšaj

### $\blacksquare$  ((  $F \ni$

Zvýšení hlasitosti | Увеличение громкости הגבראתעוצמתהקול | glasnostPovečaj

#### Play/Pause  $\blacktriangleright$  / II  $F - H$

### Mute audio

Přehrávání/pozastavení | Воспроизведение/Пауза הפעל/השהה | premor/Predvajaj

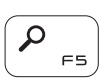

# Decrease volume

Otevření ovládacího tlačítka Hledat | Чудо-кнопка «Поиск» פתחאתצ'ארםהחיפוש | IskanjegumbčarobniOdprite

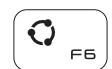

Increase volume

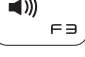

Open Settings charm Otevření ovládacího tlačítka Nastavení | Открыть чудо-кнопку «Параметры» פתח את צ'ארם ההגדרות | Odpri čarobni gumb Nastavitve

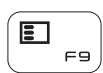

## Open Search charm

Zobrazení panelu nabídek aktivní aplikace Отображать строку меню активных приложений

Prikaži menijsko vrstico aktivne aplikacije

הצג את שורת התפריטים של היישום הפעיל

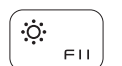

#### Open Share charm

Otevření ovládacího tlačítka Sdílet | Чудо-кнопка «Общий доступ» Odprite čarobni gumb Skupna raba | פתח את צ'ארם השיתוף

Snížení jasu | Уменьшение яркости הפחתאתרמתהבהירות | svetlostPomanjšaj

### Open Devices charm

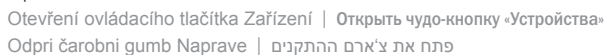

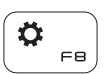

**ПРИМЕЧАНИЕ.** Для получения дополнительной информации, см. раздел Характеристики на **dell.com/support**.

List recently-used apps Zobrazit seznam nedávno používaných aplikací Показать недавно использованные приложения

Seznam nazadnje uporabljenih programov

הצגת רשימה של יישומים שהיו בשימוש לאחרונה

#### Display active app menu-bar

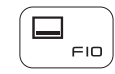

#### Decrease brightness

Vpišite se v račun Microsoft ali ustvarite lokalniračun

היכנס לחשבון Microsoft שלך או צור חשבון מקומי

# Increase brightness

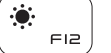

Zvýšení jasu | Увеличение яркости

הגבראתרמתהבהירות | svetlostPovečaj

#### Turn off/on wireless

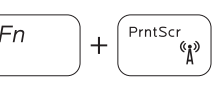

Zapnutí / vypnutí bezdrátového připojení Включение или выключение беспроводной сети Vklopi/izklopi brezžično omrežje הפעל/השבת פעילות אלחוטית

#### NOTE: For more information, see *Specifications* at dell.com/support.

**POZNÁMKA:**Dalšíinformacenaleznetenastránce*Technické údaje*nawebu **dell.com/support**.

**OPOMBA:**Zavečinformacijglejte*Tehnični podatki*na**dell.com/support**.

**הערה:**לקבלתמידענוסף,ראהמפרטבאתר**support/com.dell**.

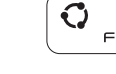

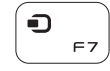

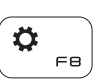

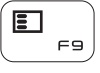

# Connect the power adapter and press the 1 power button

Připojte napájecí adaptér a stiskněte vypínač Подключите адаптер источника питания и нажмите на кнопку питания Priključite napajalnik in pritisnite gumb za vklop/izklop חבר את מתאם החשמל ולחץ על לחצו ההפעלה

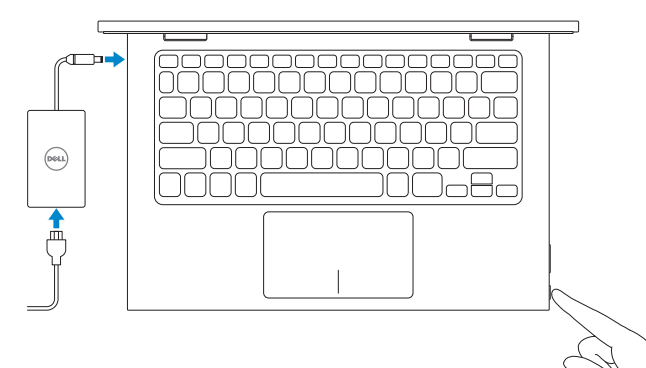

#### Help and Tips

Nápověda a tipy | Помощь и подсказки Pomoč in nasveti | ועצות

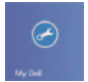

 $\bigcirc$ 

#### My Dell MůjDell | Мой компьютер Dell

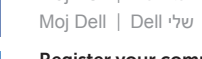

### Register your computer

Zaregistrujte počítač | Зарегистрируйте компьютер רשום את המחשב שלך | Registrirajte svoj računalnik

#### Enable security and updates

Povolte zabezpečení a aktualizace Âключите обновления и службы обеспечения безопасности Omogočite varnost in posodobitve אפשר אבטחה ועדכונים

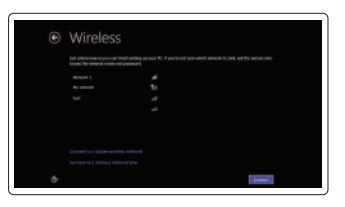

#### Sign in to your Microsoft account or create a local account

Přihlaste se k účtu Microsoft nebo vytvořte místní účet

Âойти в учетную запись Microsoft или создать локальную учетную запись

#### Connect to your network

Připojte se k síti Подключитесь к сети Povežite se v omrežie התחבר לרשת

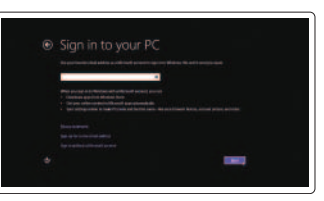

# Quick Start Guide

Stručná úvodní příručka Краткое руководство по началу работы Priročnik za hitri zagon

**DELL** 

# Inspiron 11-3147 2-in-1

2014-03

# Features

Funkce | Особенности | Funkcije תכונות |

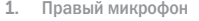

יציאת 2.0 USB יציאת אוזנייה 12. אזור לחיצה שמאלית אזור לחיצה ימנית נורית מצב חשמל וסוללה 15. לחצן הפעלה

- 16. Кнопки настройки громкости (2)
- 17. Порт USB 2.0
- 18. Устройство чтения карт памяти
- 19. Гнездо защитного кабеля
- 20. Нормативная наклейка
- питания и аккумулятора 21. Метка обслуживания
	- 17. Vrata USB 2.0
	- 18. Bralnik pomnilniških kartic
	- 19. Reža za varnostni kabel
	- 20. Regulativna oznaka
	-
- 2. Индикатор состояния камеры
- 3. Камера
- 4. Датчик внешнего освещения
- 5. Левый микрофон
- 6. Клавиша Windows
- 7. Порт адаптера питания
- 8. Порт HDMI
- 1. Desni mikrofon 2. Lučka stanja kamere 3. Kamera 4. Tipalo za okoliško svetlobo 5. Levi mikrofon 6. Gumb Windows
- 7. Vrata za napajalni
- 8. Vrata HDMI
	- 19. חריץ כבל אבטחה 2020תווית תקינה 2121תווית תג שירות
- 9. Vrata USB 3.0 10. Vrata USB 2.0 11. Vrata za slušalke 12. Območje za levi klik 13. Območje za desni klik 14. Lučka stania napajanja in baterije 21. Servisna oznaka 15. Gumb za vklop/izklop 16. Gumb za nastavljanje glasnosti (2) 9. Порт USB 3.0 10. Порт USB 2.0 11. Порт для наушников 12. Область щелчка левой кнопкой мыши 13. Область щелчка правой кнопкой мыши 14. Индикатор состояния 15. Кнопка питания

16. לחצני בקרת עוצמת קול (2) 1717יציאת 2.0 USB 1818קורא כרטיסי מדיה

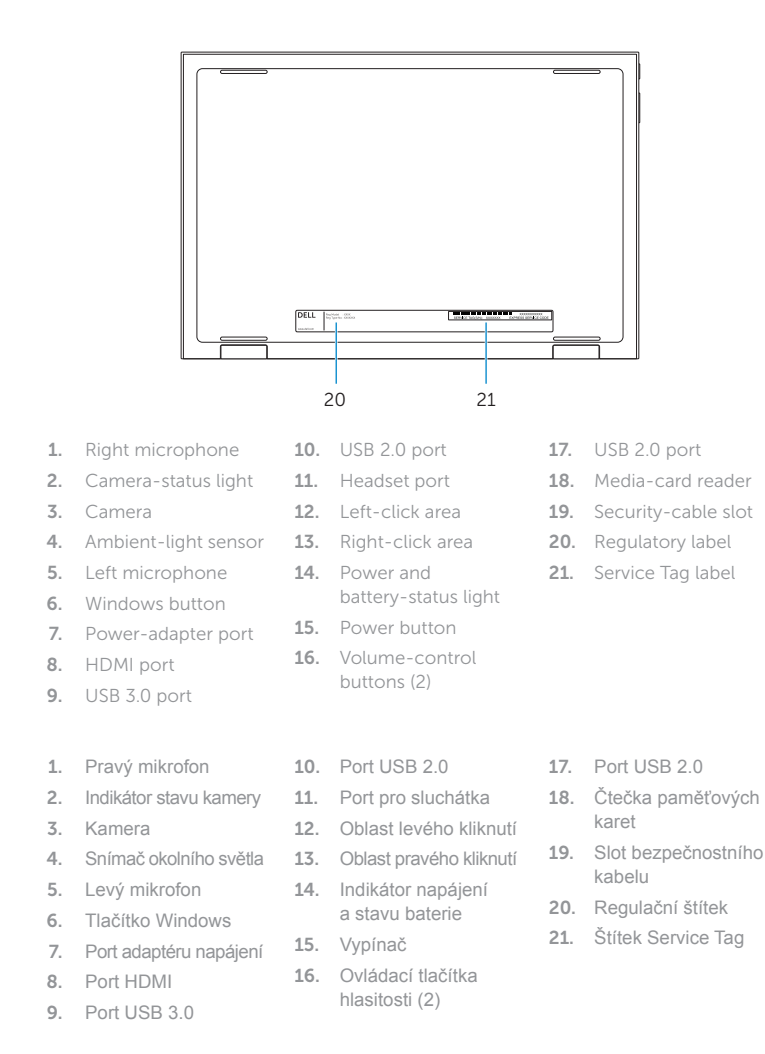

Podstavec tabletu | Планшет на подставке Stan | Палатка Stojalo za tablični računalnik מעמד מחשב לוח

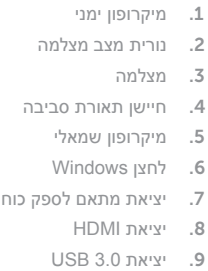

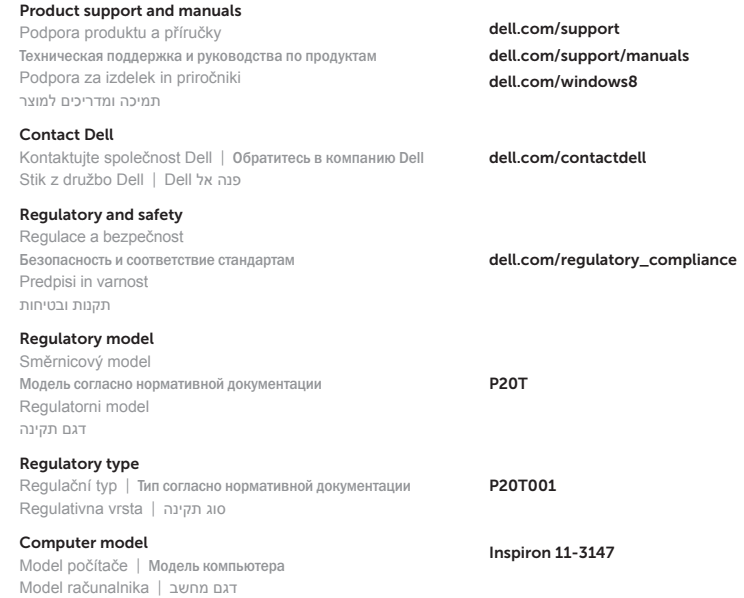

17

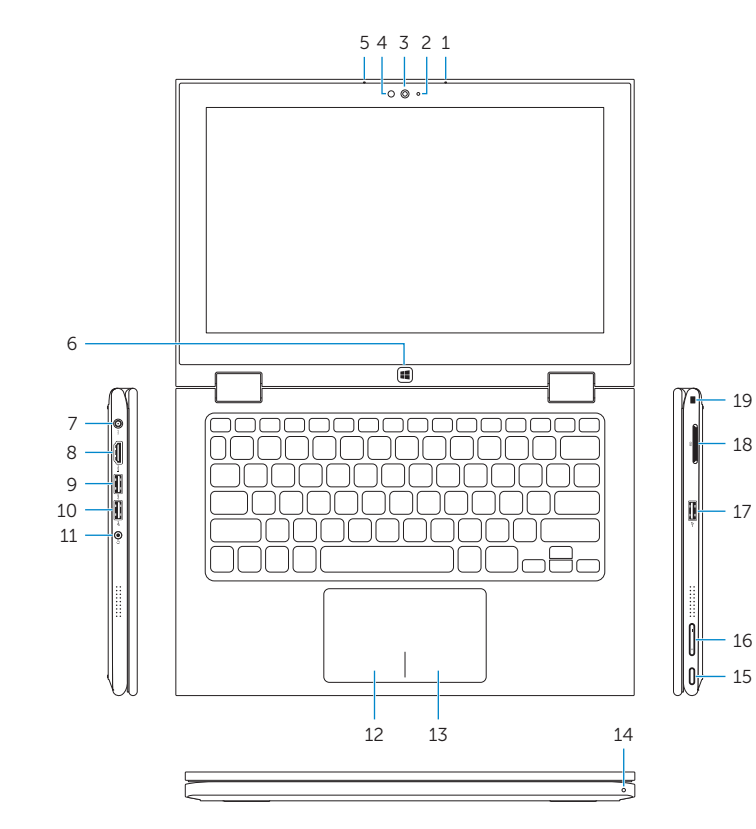

19 18

16

# Modes

Režimy | Режимы | Načini מצבים |

#### Notebook

Notebook | Потративный компьютер Prenosnik מחשב מחברת |

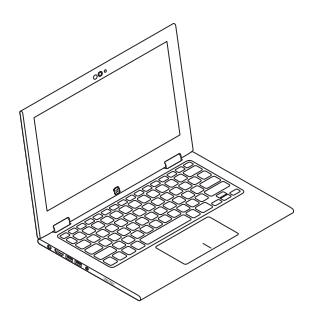

#### Tablet

Tablet | Планшет Tablični računalnik מחשב לוח |

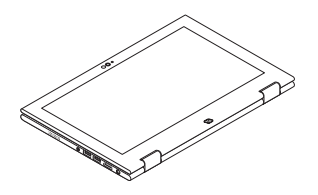

#### Tent

Šotor מצב "אוהל" |

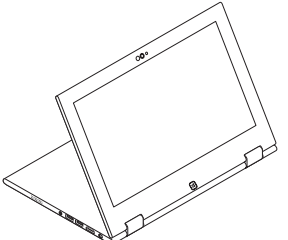

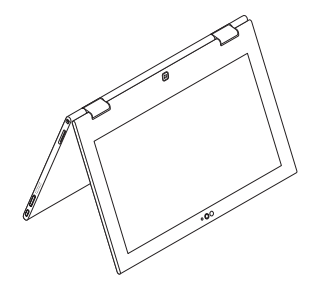

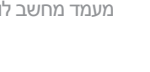

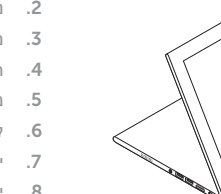

#### Tablet Stand

© 2014 Dell Inc. © 2014 Microsoft Corporation. <u> Alian a Mantana di </u> **rnn** 02DYXPA00

Printed in China.